# Beoordeling gevalideerd ontwerp voor Catalyst Center op ESXi-implementatie

## Inhoud

**Inleiding** Voorwaarden Handleiding voor beste praktijken VMware versie OVA-implementatie **CPU Geheugen** Harde schijven Aanvullende harde schijven **Netwerk Beperkingen** VMware-compatibiliteitstabel

## Inleiding

Dit document beschrijft de best practices voor de Catalyst Center VA-implementatie in een begeleidingsindeling.

## Voorwaarden

Basiskennis van de VMware- en vSphere-oplossing.

Deze afkortingen worden in dit document gebruikt:

VM = virtuele machine.

OVA = Open virtuele applicatie.

VA = virtuele applicatie.

Catalyst Center VA = Catalyst Center op ESXi.

- Catalyst Center VA met elke versie.
- VMware vSphere-client 7.0 of 8.0

## Handleiding voor beste praktijken

Dit doel van deze handleiding:

- Toont de standaardconfiguratie die wordt toegepast wanneer we de OVA uploaden.
- Gedetailleerd welke configuratie kan worden aangepast en wat standaard moet worden bewaard.

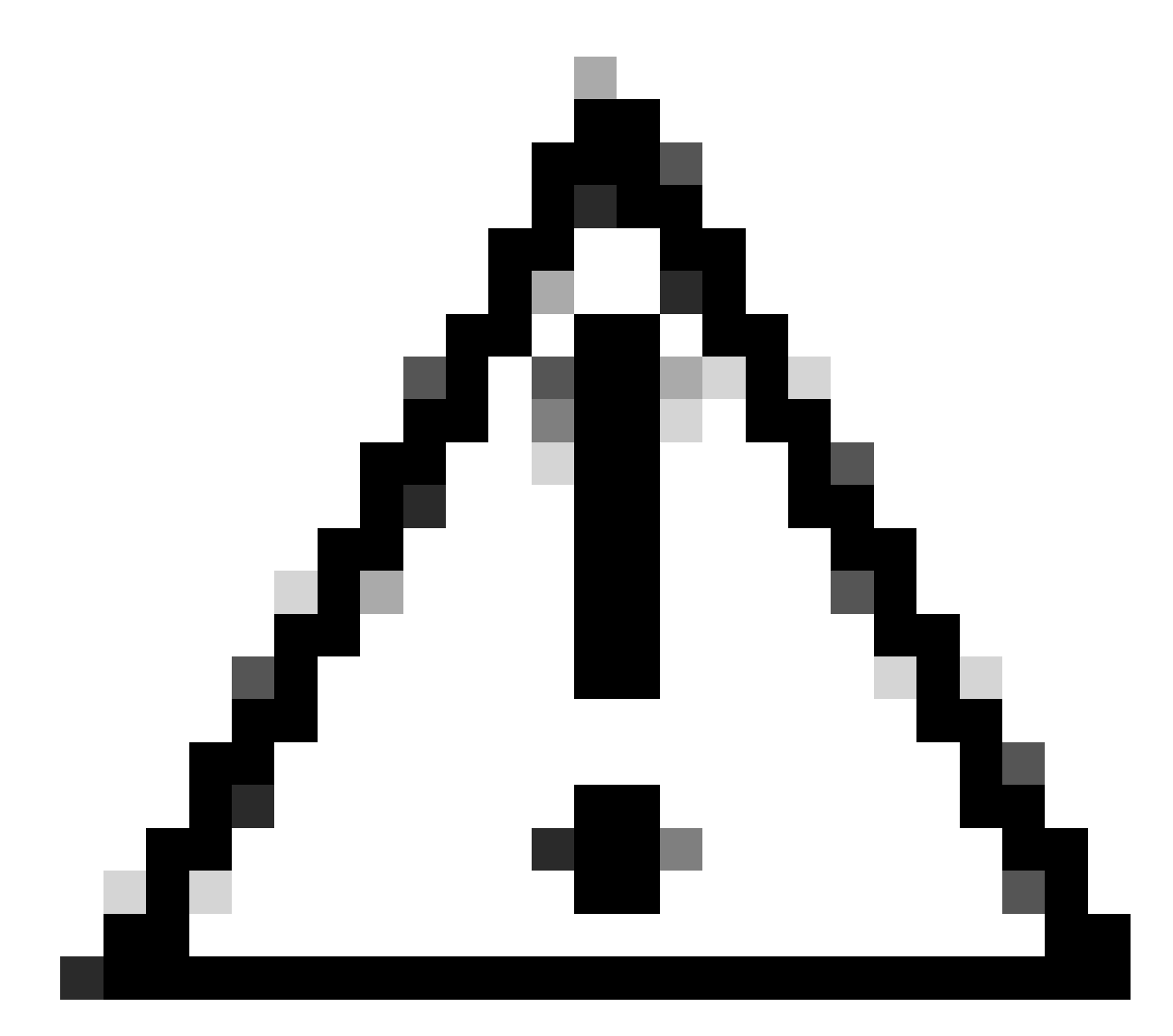

Waarschuwing: het wijzigen van de CPU, het RAM, de standaard harde schijven en het netwerkadaptertype in de virtuele machine wordt NIET ondersteund. De enige ondersteunde wijzigingen worden in dit document beschreven.

#### VMware versie

Zorg ervoor dat u VMware versie 7.0, 8.0 of hoger gebruikt:

- Navigeer naar het hamburgermenu van VMware > Inventaris en selecteer het knooppunt waar Catalyst Center VM is geïnstalleerd. Selecteer vervolgens het tabblad Samenvatting.
- Bevestig de VMware-versie in het gedeelte Host Details:

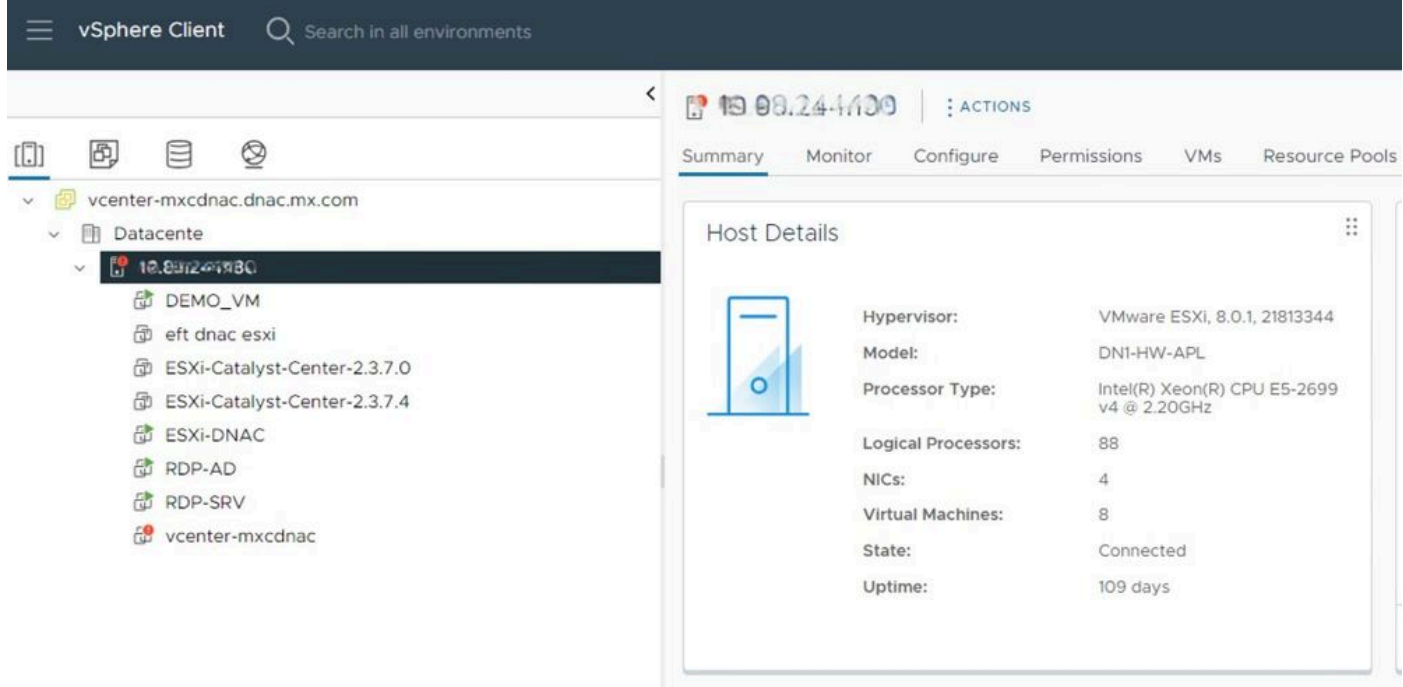

VMware versie

## OVA-implementatie

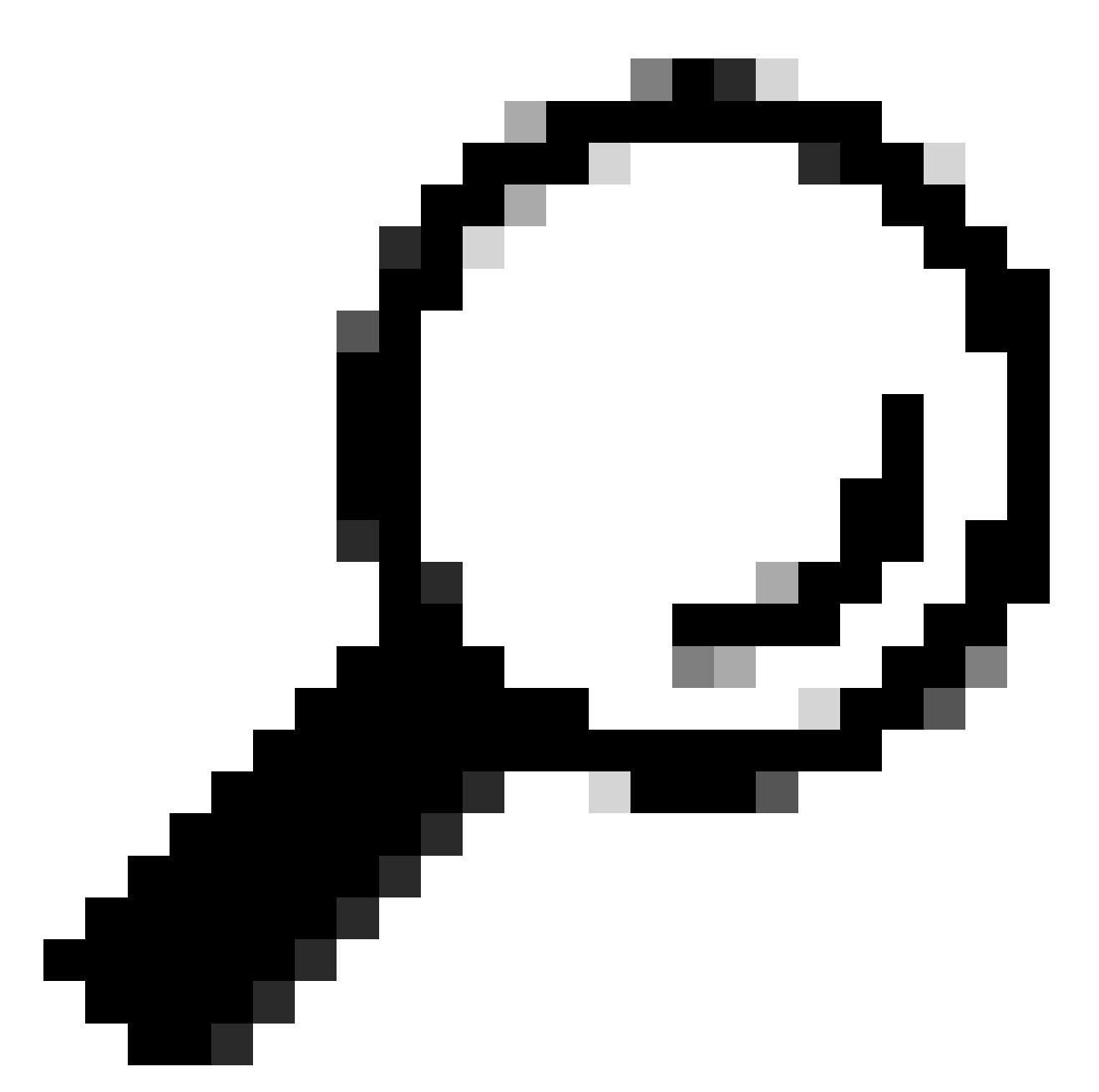

Tip: Als u Catalyst Center VA nog niet hebt geïnstalleerd, raadpleegt u deze handleiding: [Maak een virtuele machine.](https://www.cisco.com/c/en/us/td/docs/cloud-systems-management/network-automation-and-management/dna-center/dna-center-va/esxi/2-3-7/deployment-guide/b_cisco_dna_center_virtual_appliance_esxi_deployment_guide.html#create-a-virtual-machine)

Bevestig de VM-hardwareconfiguratie door de VM te selecteren en naar Handelingen > Instellingen bewerken te navigeren:

| 面 ESXi-Catalyst-Center-2.3.7.4   ▷ □ ■ ● 砲              |                                        | <b>LACTIONS</b><br>品 Actions - ESXi-Catalyst-Center- |
|---------------------------------------------------------|----------------------------------------|------------------------------------------------------|
| Configure<br>Monitor<br>Summary                         | Permissions<br><b>Datastores</b>       | Netwo<br>2.3.7.4                                     |
|                                                         |                                        | Power<br>$\geq$                                      |
| ∷<br>Guest OS                                           | <b>Virtual Machine Details</b>         | Guest OS<br>⋋                                        |
|                                                         |                                        | Snapshots<br>$\geq$                                  |
|                                                         | <b>Power Status</b>                    | Open Remote Console                                  |
|                                                         | <b>Guest OS</b>                        | 园 Migrate                                            |
| Powered Off                                             | <b>VMware Tools</b>                    | N<br>Clone<br>$\rightarrow$                          |
|                                                         | <b>DNS Name</b><br><b>IP Addresses</b> | Fault Tolerance<br>$\geq$                            |
|                                                         | <b>Encryption</b>                      | N<br><b>VM Policies</b><br>$\mathcal{P}$             |
| ⊕<br><b>LAUNCH REMOTE CONSOLE</b><br>LAUNCH WEB CONSOLE |                                        | Template<br>$\mathcal{P}$                            |
|                                                         |                                        | Compatibility<br>$\rightarrow$                       |
|                                                         |                                        | Export System Logs                                   |
| ።<br><b>Related Objects</b>                             | Tags                                   | $\cdots$<br>∷<br>命 Edit Settings                     |
| <b>Host</b>                                             |                                        | Move to folder                                       |
| <b>The Report Follows</b>                               |                                        | Donamo                                               |

OVA-implementatie

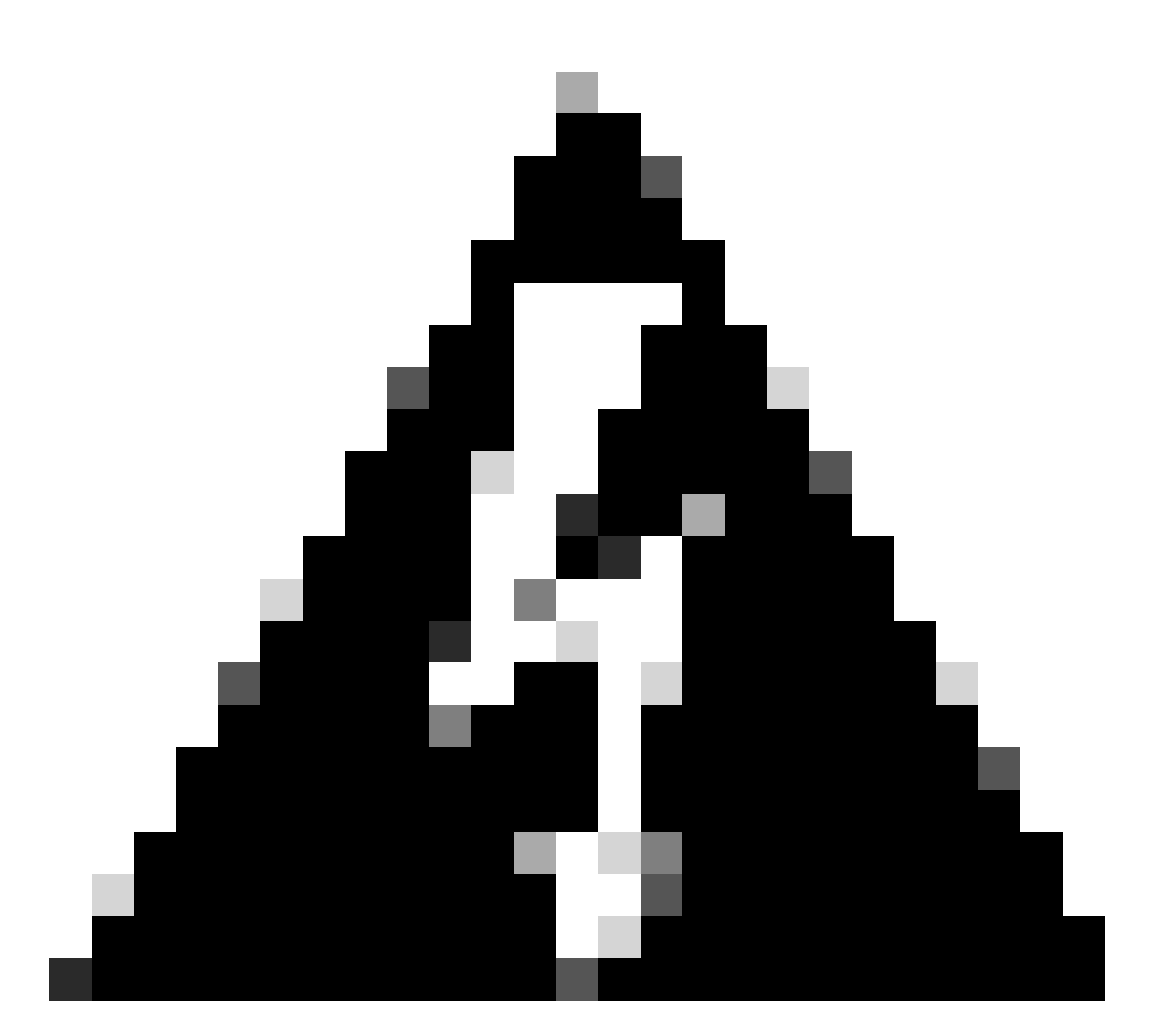

Waarschuwing: deze parameters KUNNEN NIET worden aangepast. Als u een van die niet overeenstemmen met de hier gepresenteerde, wordt uw inzet niet ondersteund.

In de volgende tabel worden de VM-bronnen weergegeven die u wel en niet kunt wijzigen.

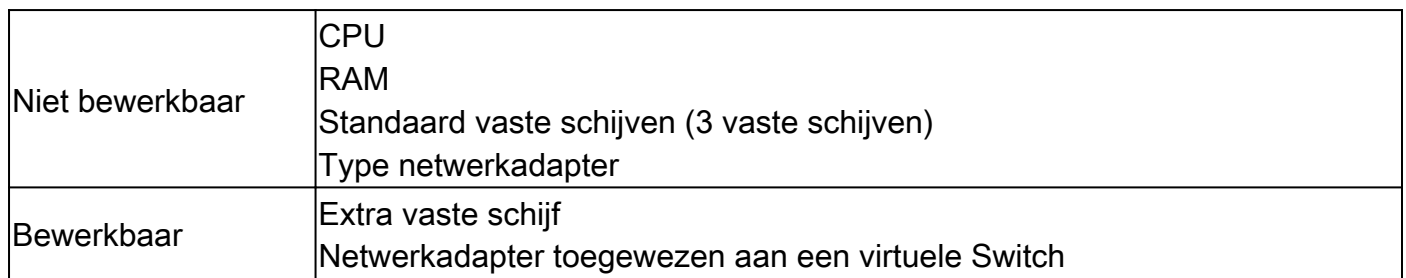

### **CPU**

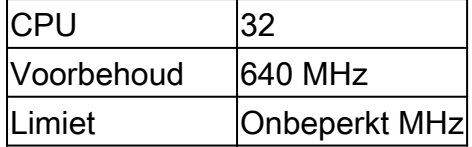

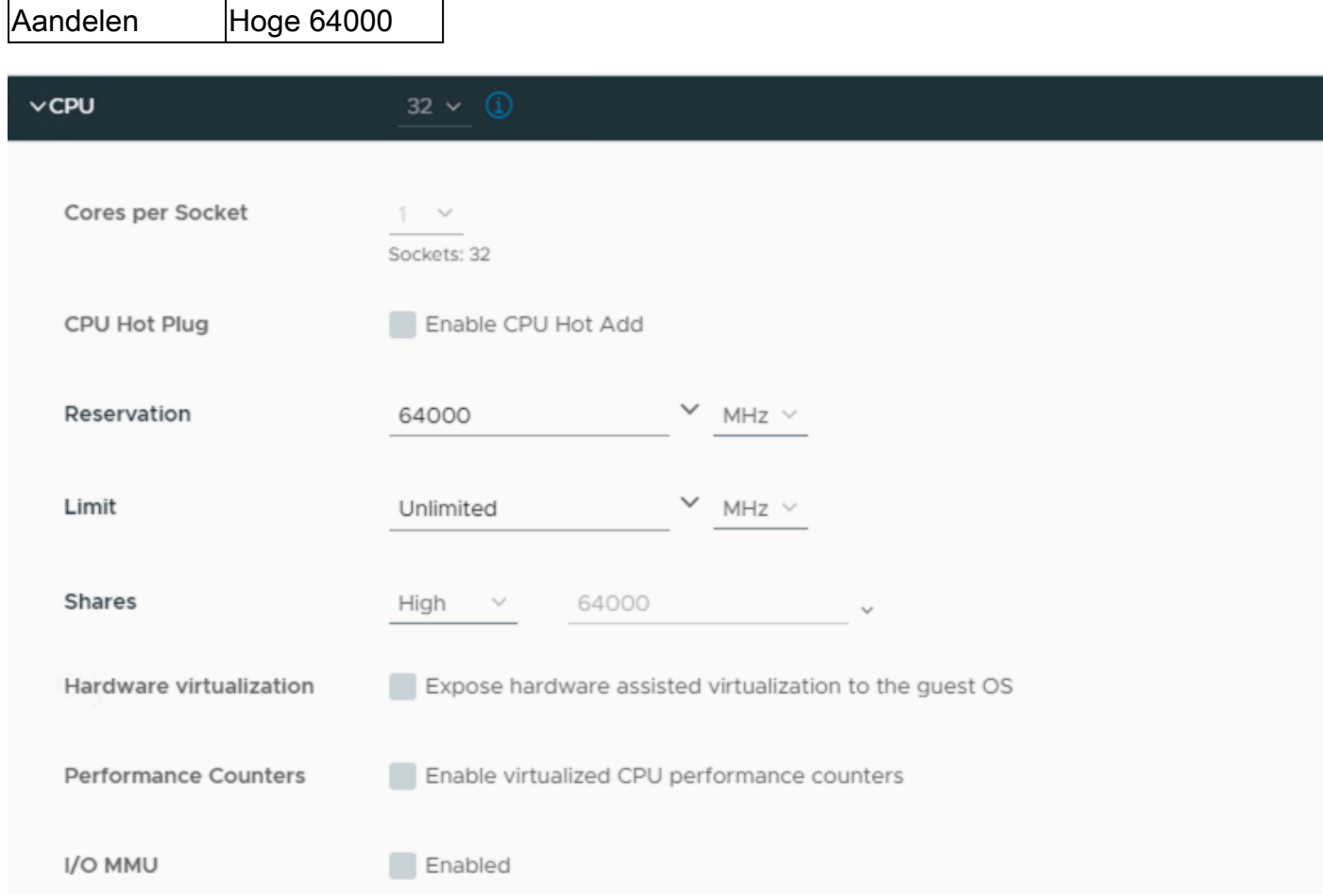

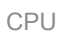

### Geheugen

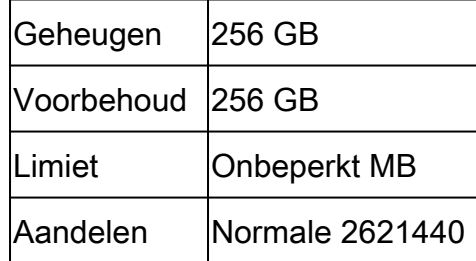

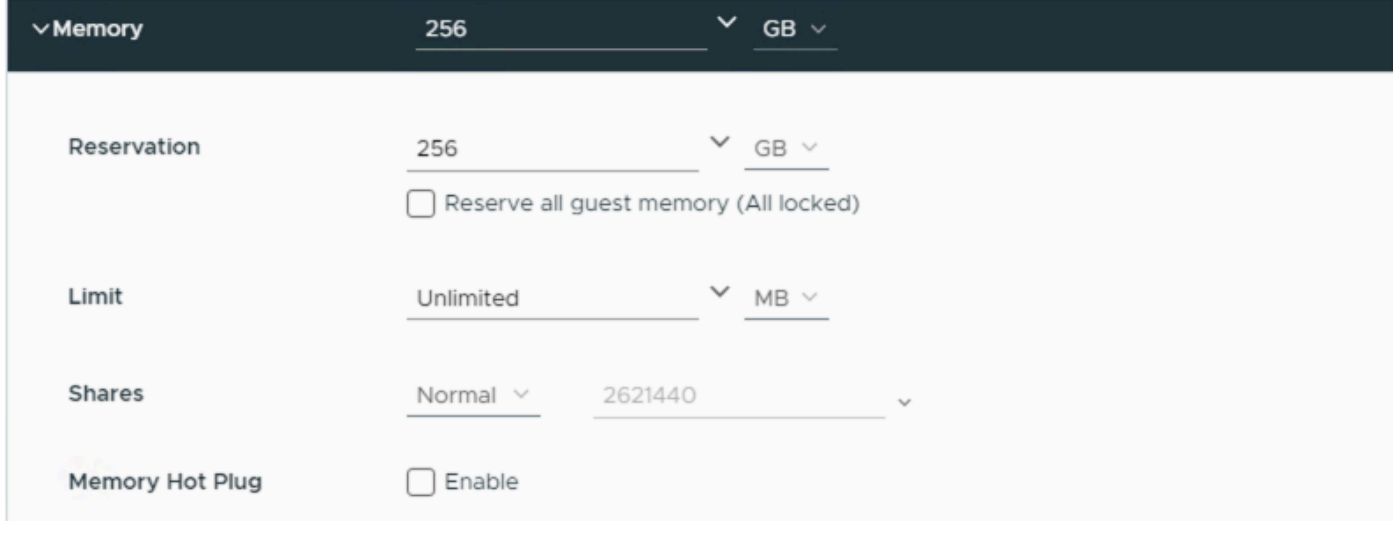

Geheugen

#### Harde schijven

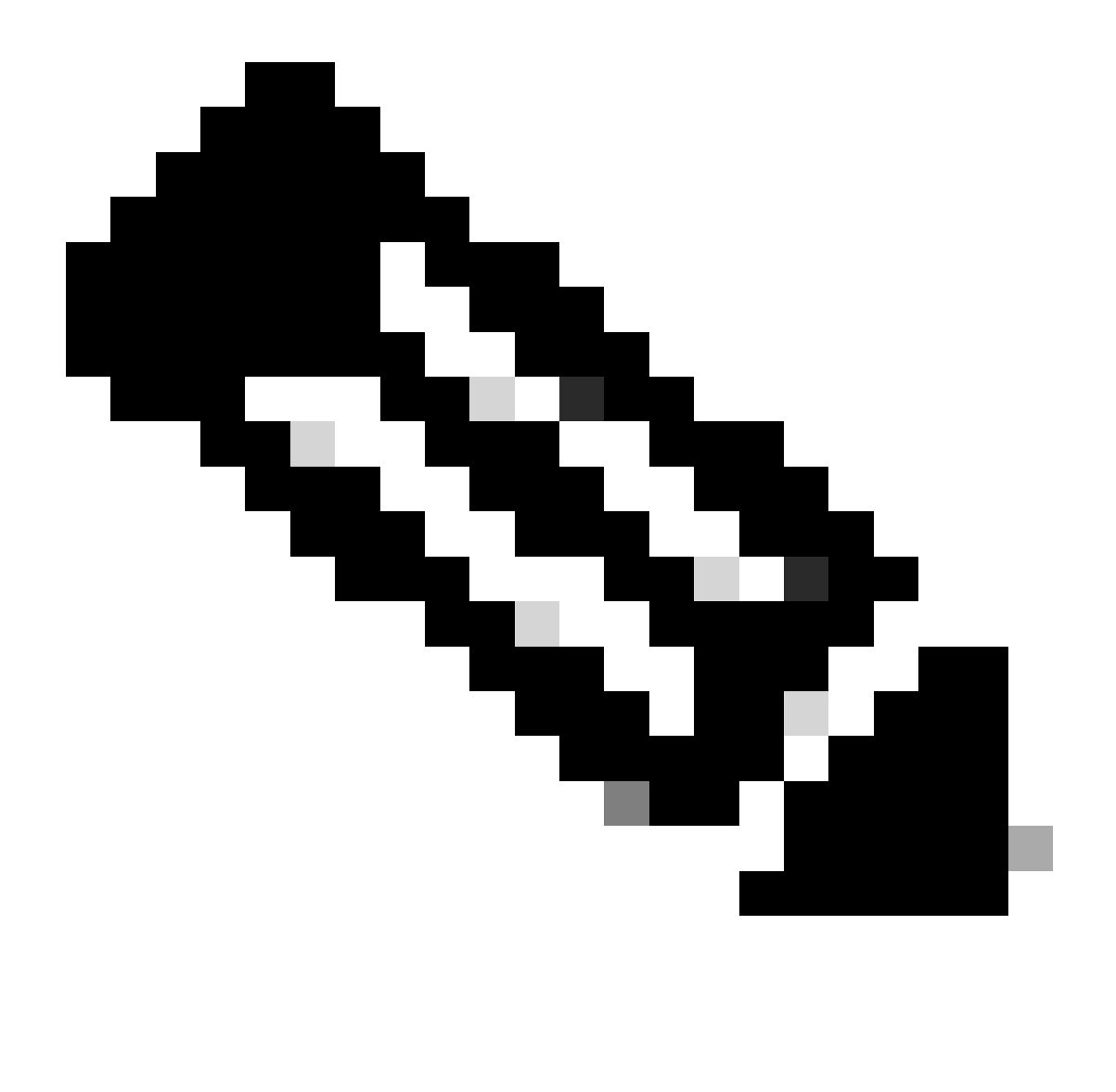

Opmerking: standaard maakt de OVA (installatie) een totaal van 3 vaste schijven.

Harde schijf 1

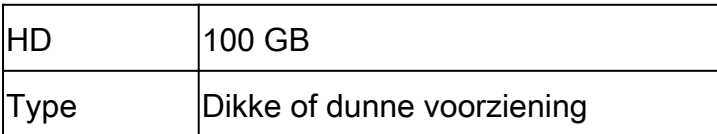

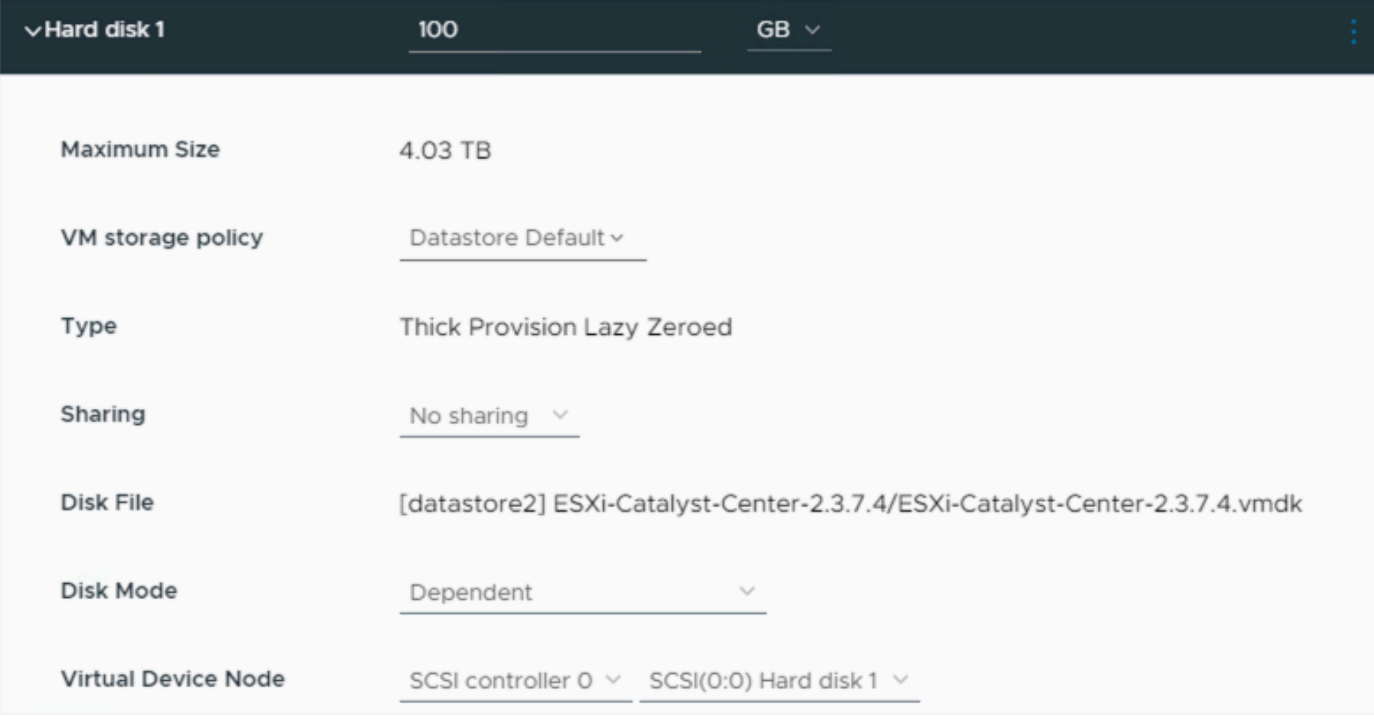

```
Harde schijf 1
```
### Harde schijf 2

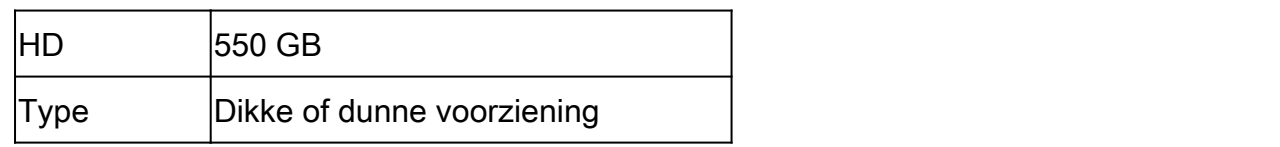

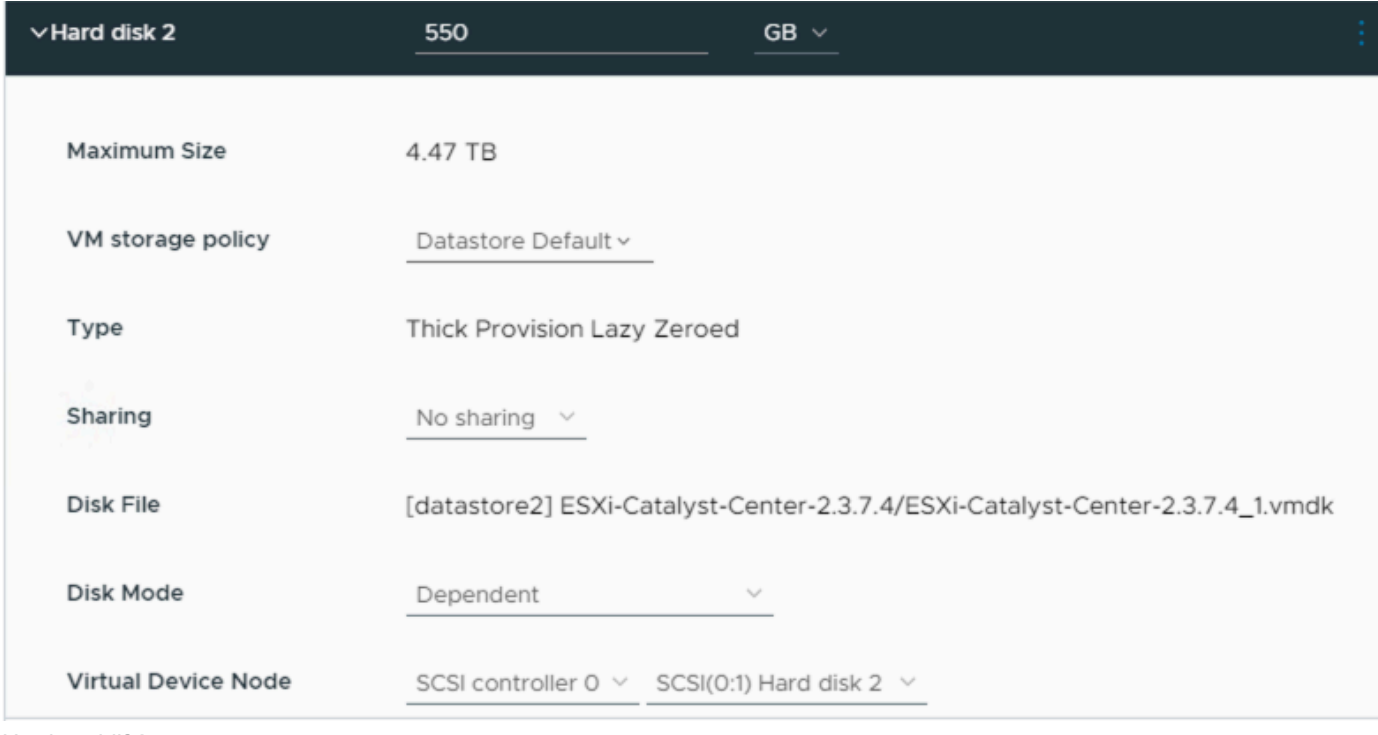

Harde schijf 2

### Harde schijf 3

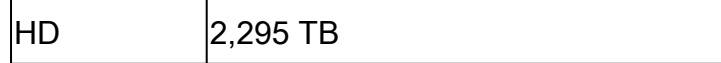

Type **Dikke of dunne voorziening** 

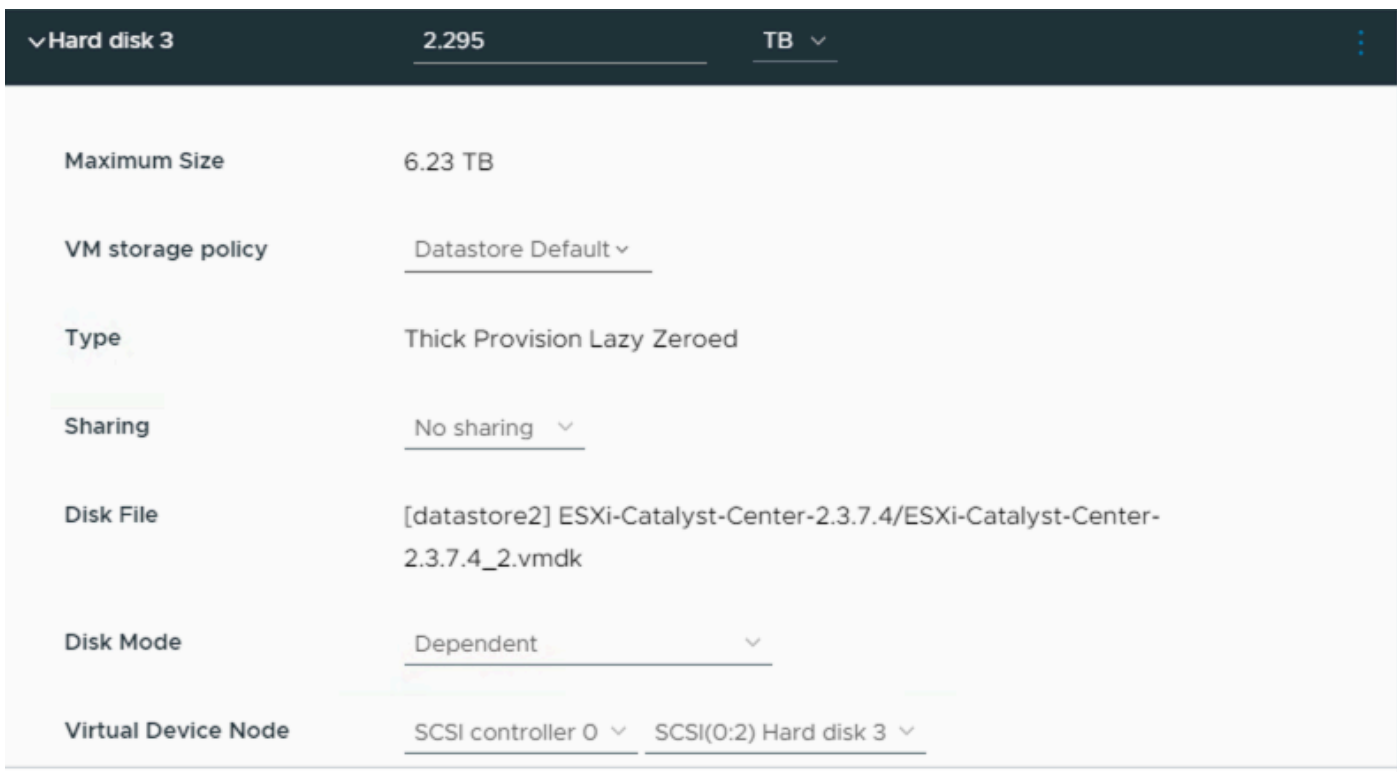

Harde schijf 3

Aanvullende harde schijven

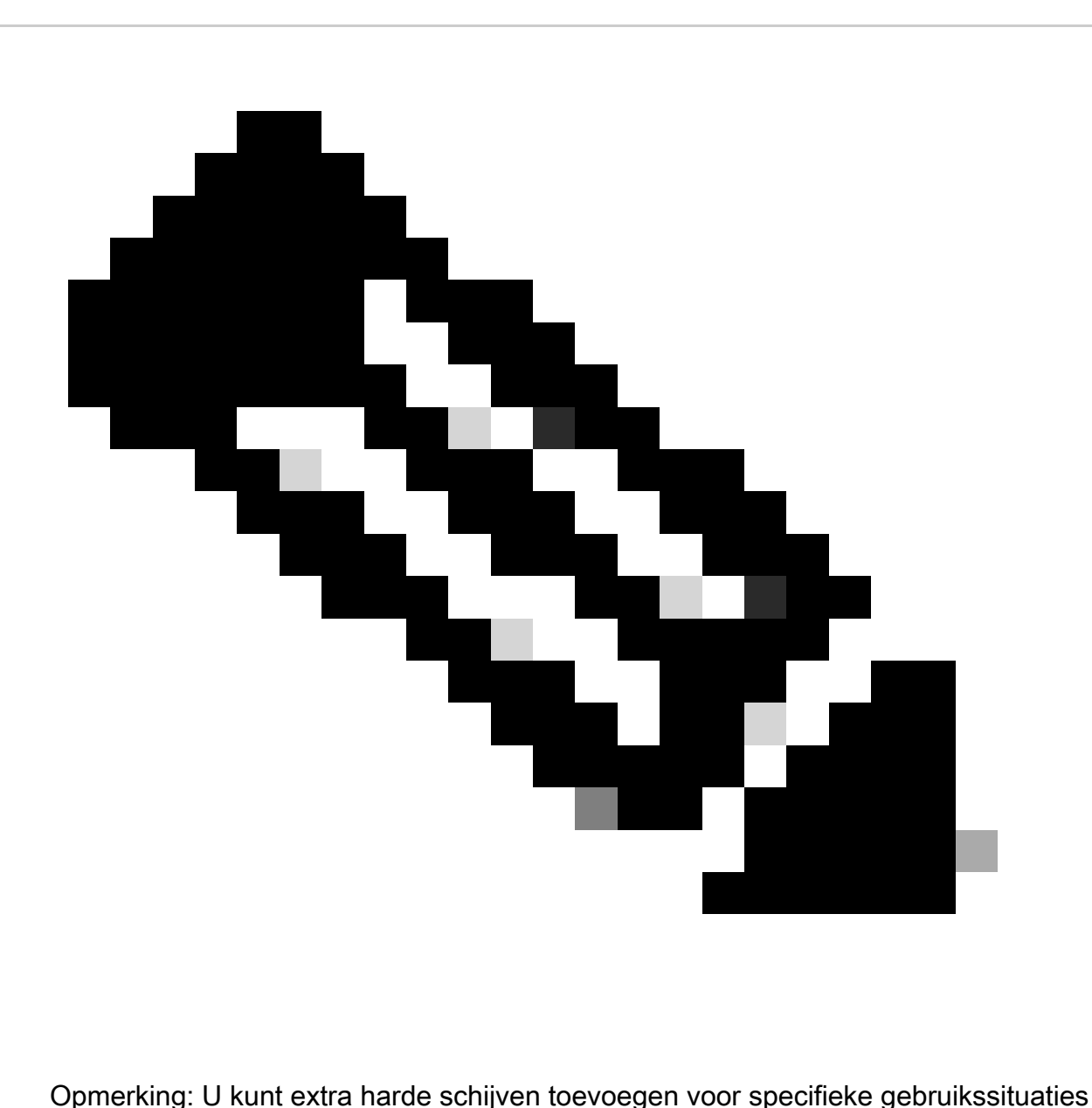

zoals: [Location to Store Backup Files.](https://www.cisco.com/c/en/us/td/docs/cloud-systems-management/network-automation-and-management/dna-center/dna-center-va/esxi/2-3-7/admin-guide/b_cisco_dna_center_va_esxi_admin_guide/b_cisco_dna_center_admin_guide_2_3_7_0_chapter_0110.html#configure-backup-server)

Configuratie fysieke schijf.

Catalyst Center virtuele applicatie biedt een optie om een externe schijf te monteren op de virtuele machine voor back-ups van verzekeringen en automatisering. Opmerking:

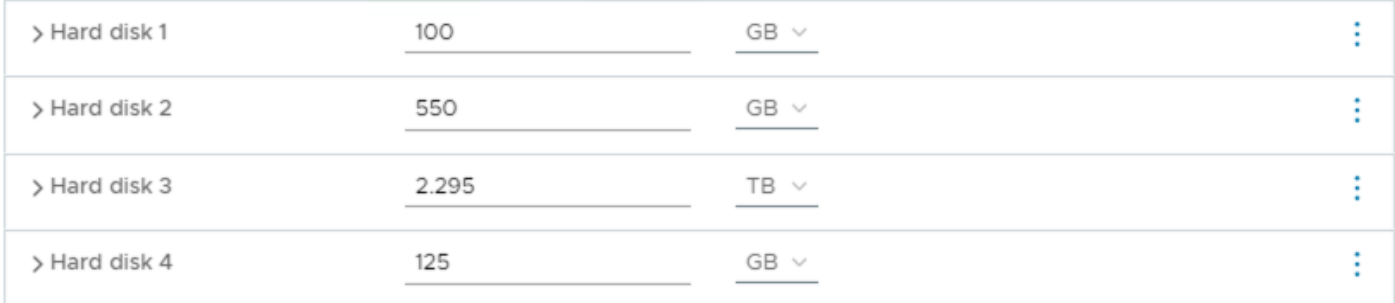

Aanvullende harde schijven

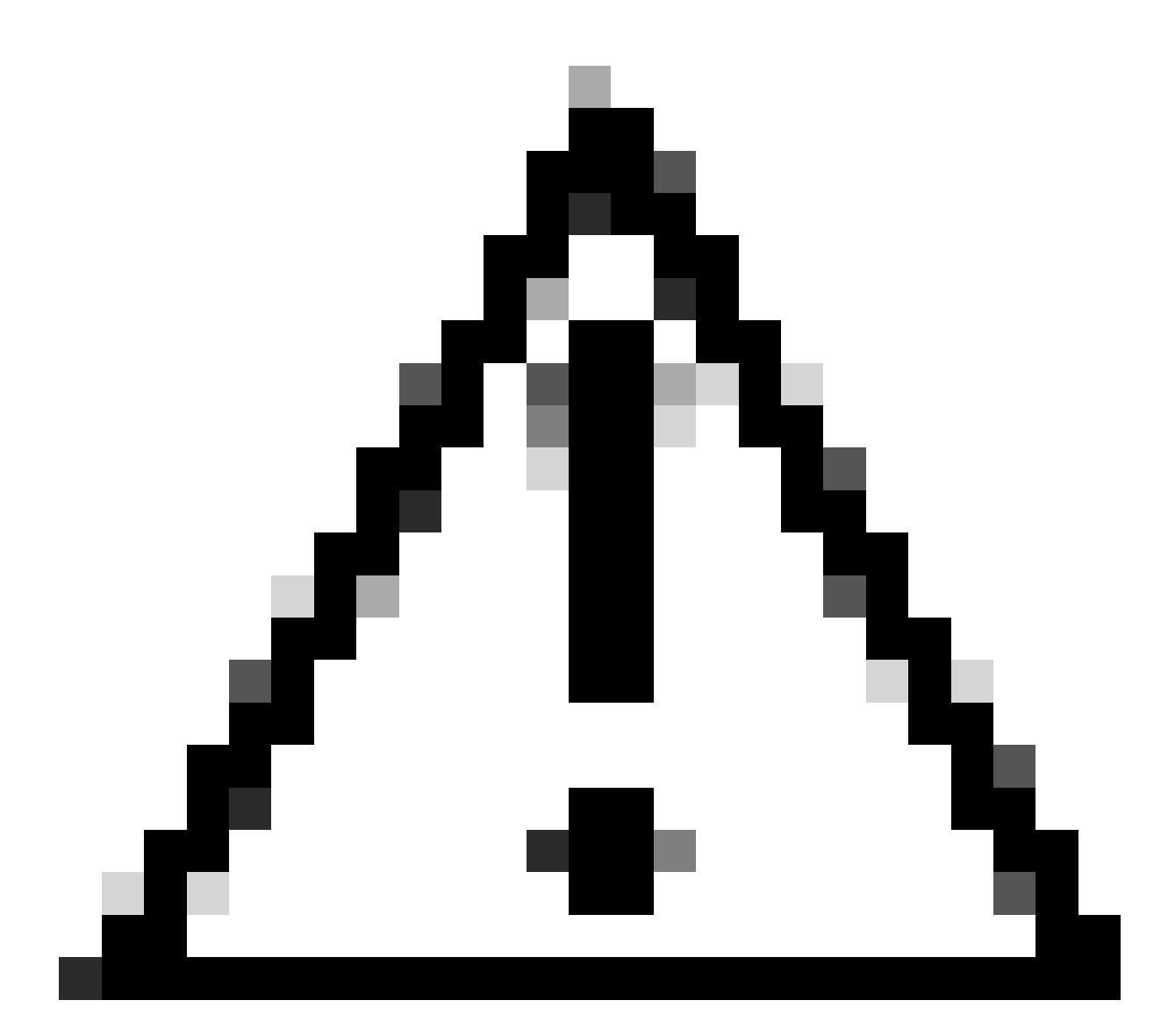

Waarschuwing: de optie Physical Disk wordt alleen ondersteund voor virtuele machines met één knooppunt.

#### **Netwerk**

- Netwerkadapter 1 Enterprise.
- Netwerkadapter 1 = Moet worden toegewezen aan een vSwitch.
- Adapter Type = VMXNET3.
- Netwerkadapter 2 Beheer.
- Netwerkadapter 2 = Moet worden toegewezen aan een vSwitch.
- Adapter Type = VMXNET3.

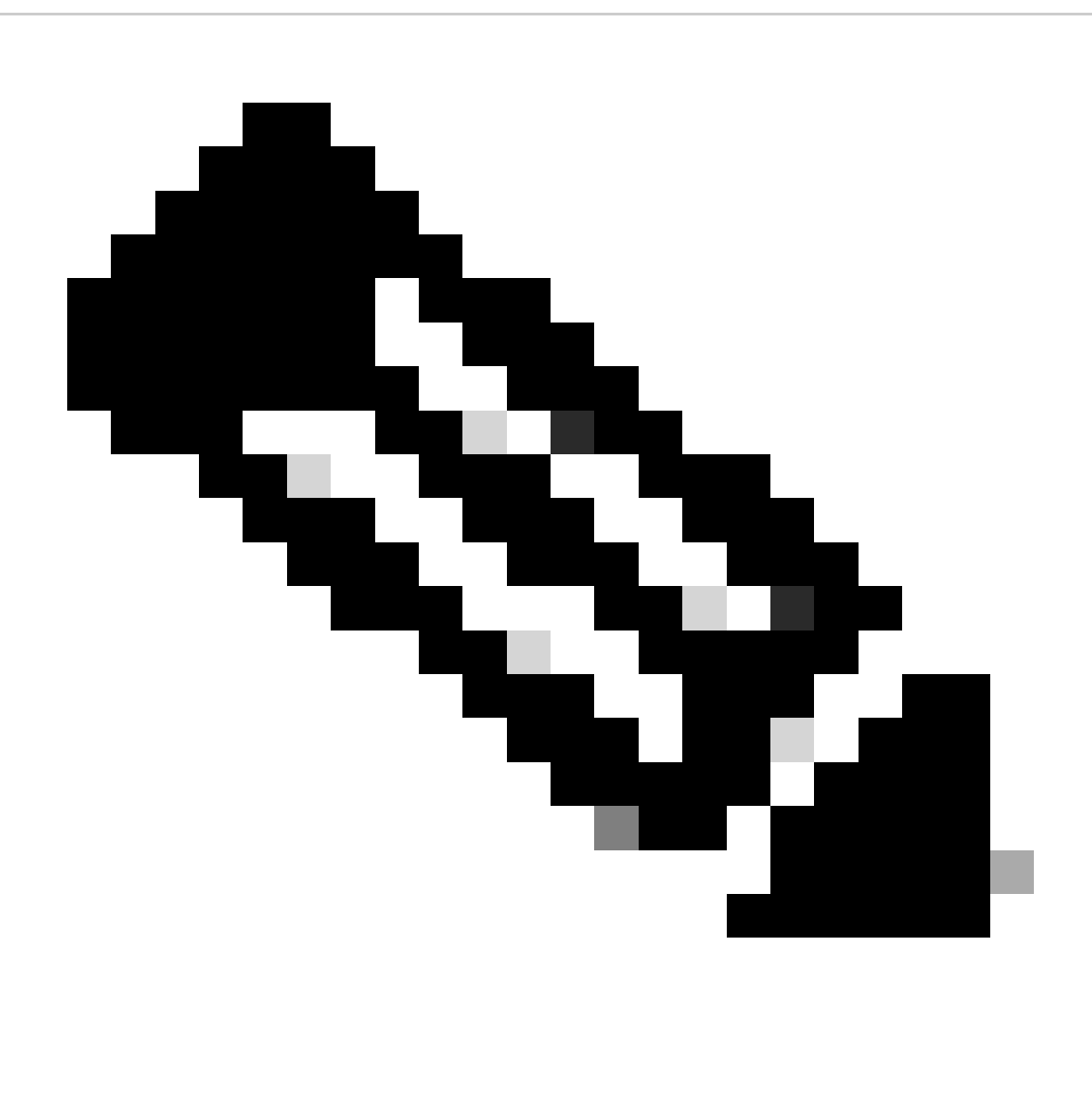

Opmerking: in Catalyst Center VA OVA release 2.3.7.4 is alleen de Enterprise interface beschikbaar. Als u de beheerinterface wilt configureren, moet u handmatig een nieuwe netwerkadapter toevoegen.

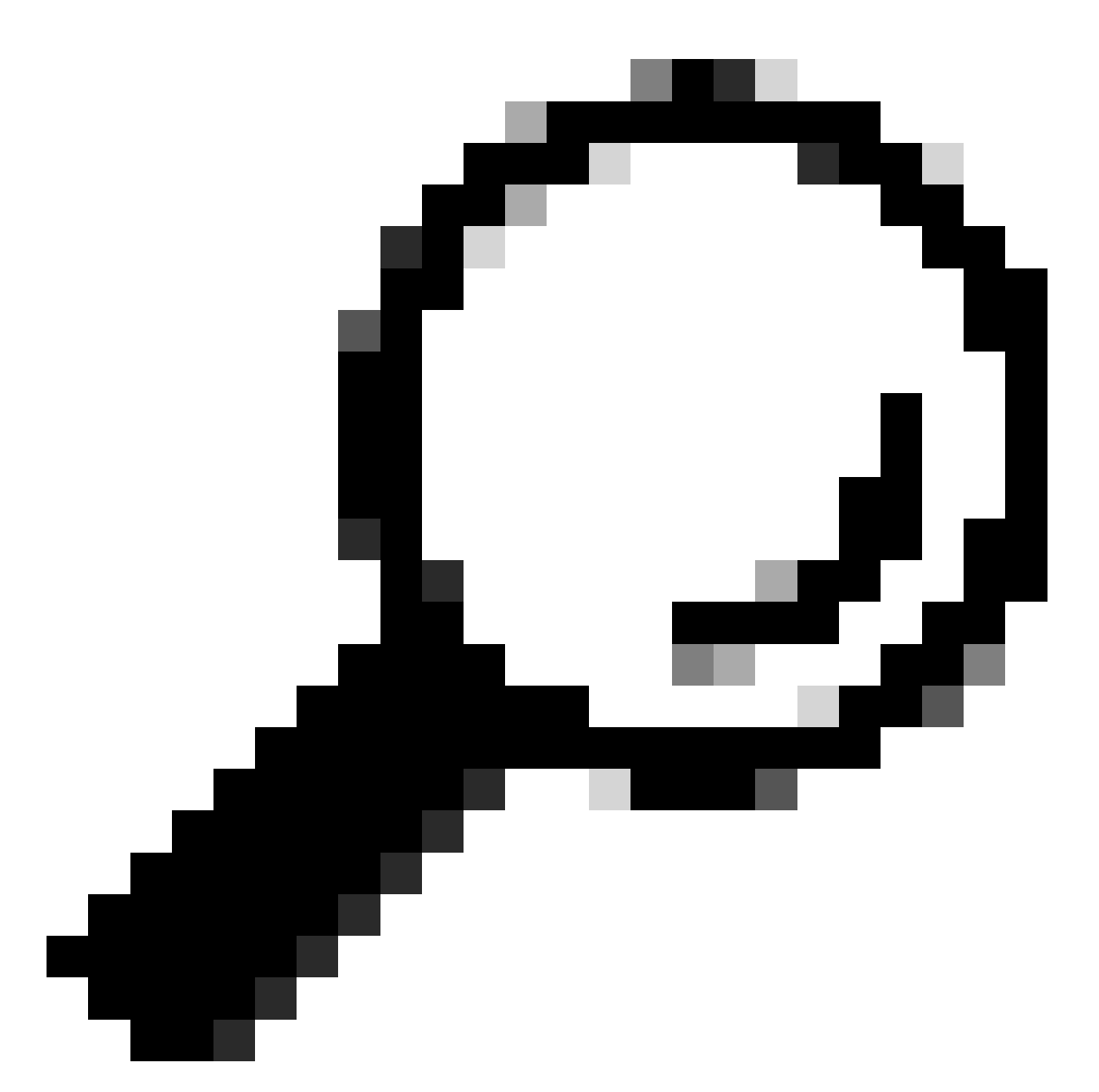

Tip: De VMXNET3 driver is NAPI-compatibel voor Linux gasten. NAPI is een onderbreking mitigatiemechanisme dat de snelle netwerkprestaties op Linux verbetert door heen en weer te schakelen tussen de onderbrekingsmodus en de pollingmodus tijdens pakketontvangst.

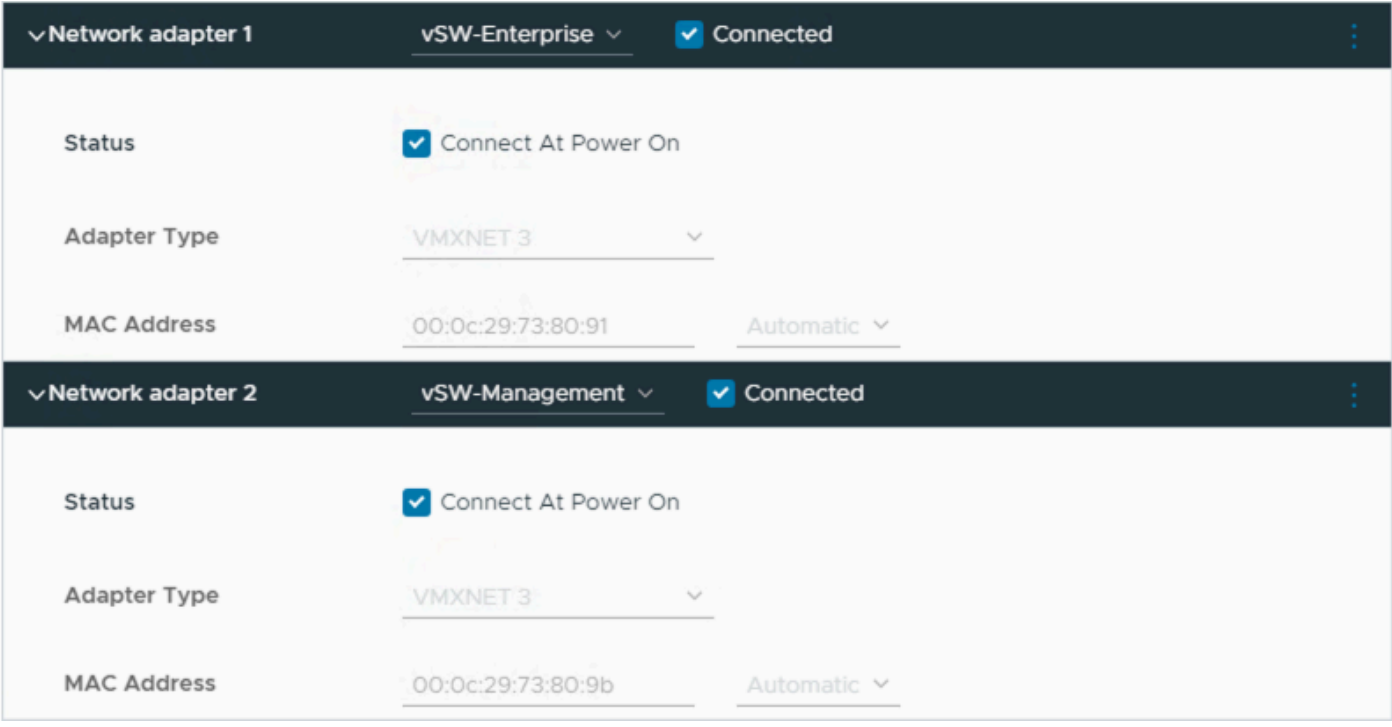

Netwerkadapter

### Beperkingen

Raadpleeg het gedeelte [Beperking en beperking](https://www.cisco.com/c/en/us/td/docs/cloud-systems-management/network-automation-and-management/dna-center/dna-center-va/esxi/2-3-7/rns/b_release-notes-for-cisco-dna-center-va-release-1-0.html#limitations-restrictions-va) op de Releaseopmerkingen voor Catalyst Center op ESXi.

- Catalyst Center VA ondersteunt deze functies van VMware vSphere niet:
	- Fouttolerantie
	- Opschorting en hervatting van VM's
	- Klonen van VM's
	- Snapshot (als back-up)

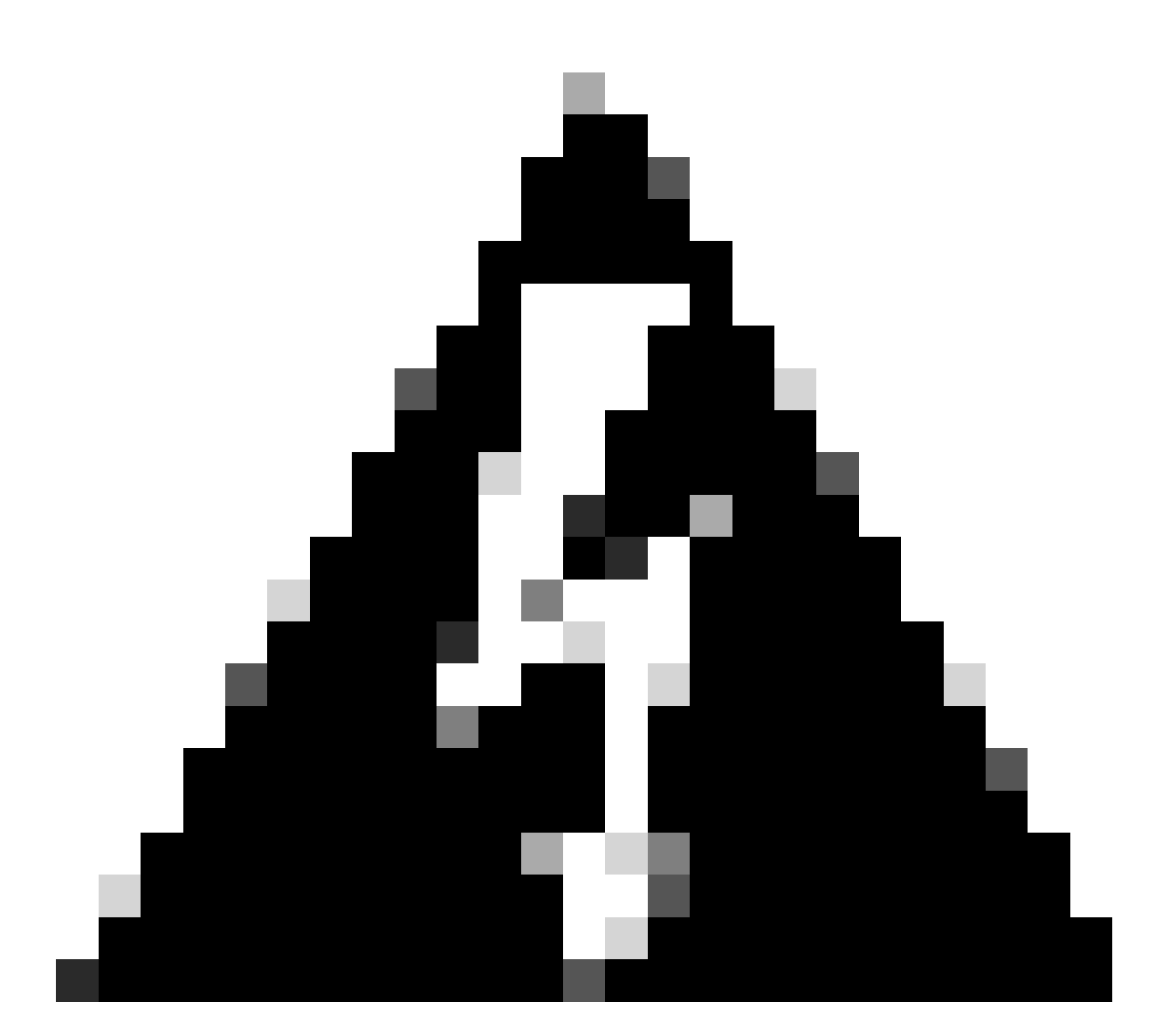

Waarschuwing: het gebruik van snapshots op Catalyst Center VA wordt NIET ondersteund en veroorzaakt grote problemen bij uw implementatie.

Om te bevestigen dat geen snapshots worden gebruikt, navigeer je naar de VM en navigeer je naar Acties > Snapshots > Snapshots beheren.

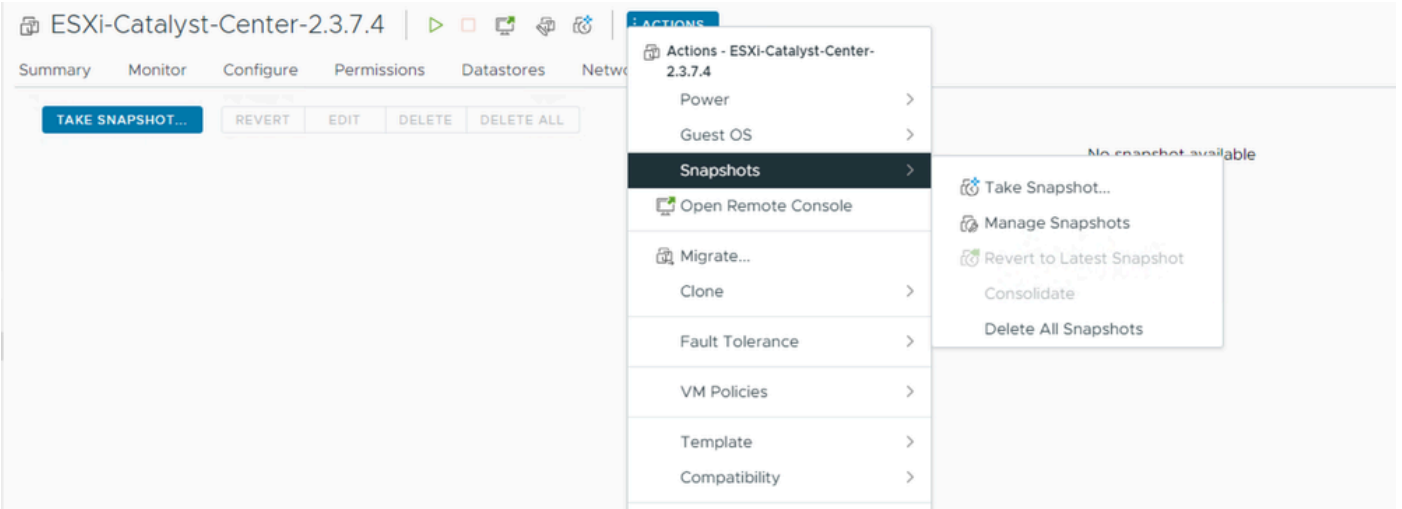

Snapshots beheren

#### Controleer of er geen VM-snapshots zijn:

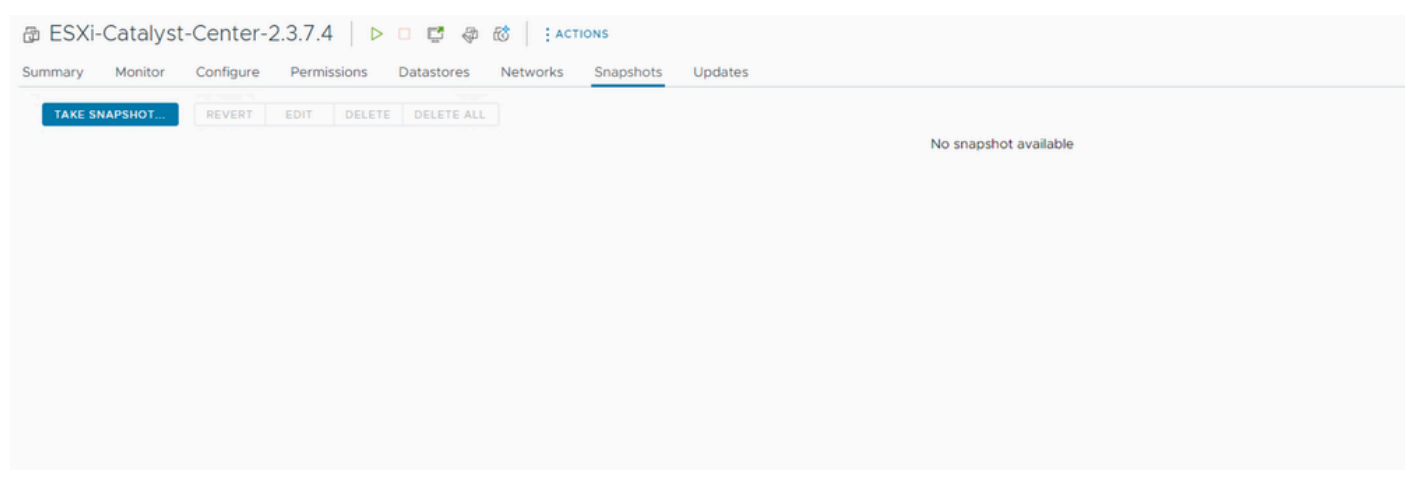

VM-snapshots

#### VMware-compatibiliteitstabel

Wanneer de virtuele machine en de ESXi-host door vCenter worden beheerd, moeten we bevestigen dat ze compatibel zijn.

Meestal komt de compatibiliteit niet overeen en kan de virtuele machine fouten of onverwacht gedrag vertonen.

Selecteer de VM en navigeer naar Samenvatting > VM Hardware.

Let op de compatibiliteitslijn onder VM Hardware-informatie.

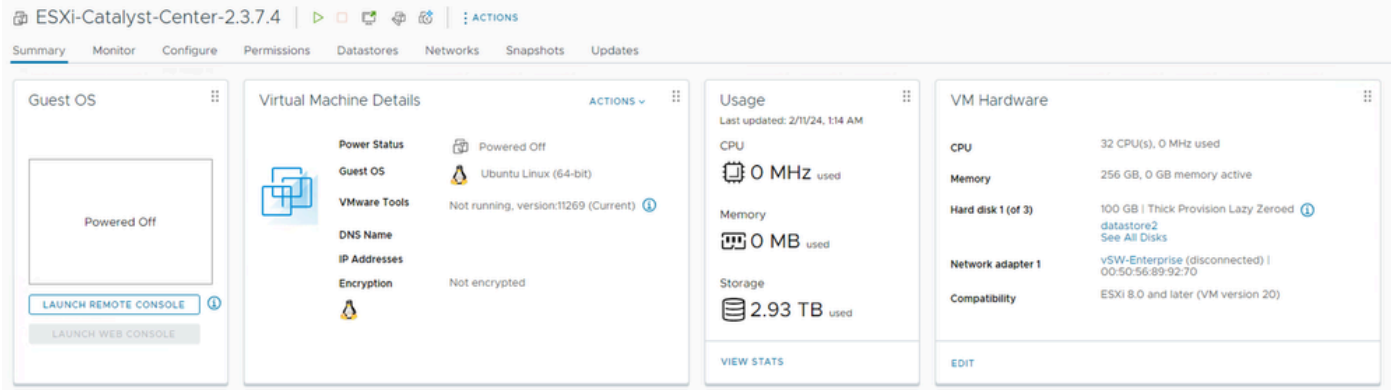

#### VM-hardware

Raadpleeg de *VMware Hardware Compatibility* om uw waarden te vergelijken op de VMwarecompatibiliteitstabel.

## VMware products and their virtual hardware version

This table lists VMware products and their virtual hardware version:

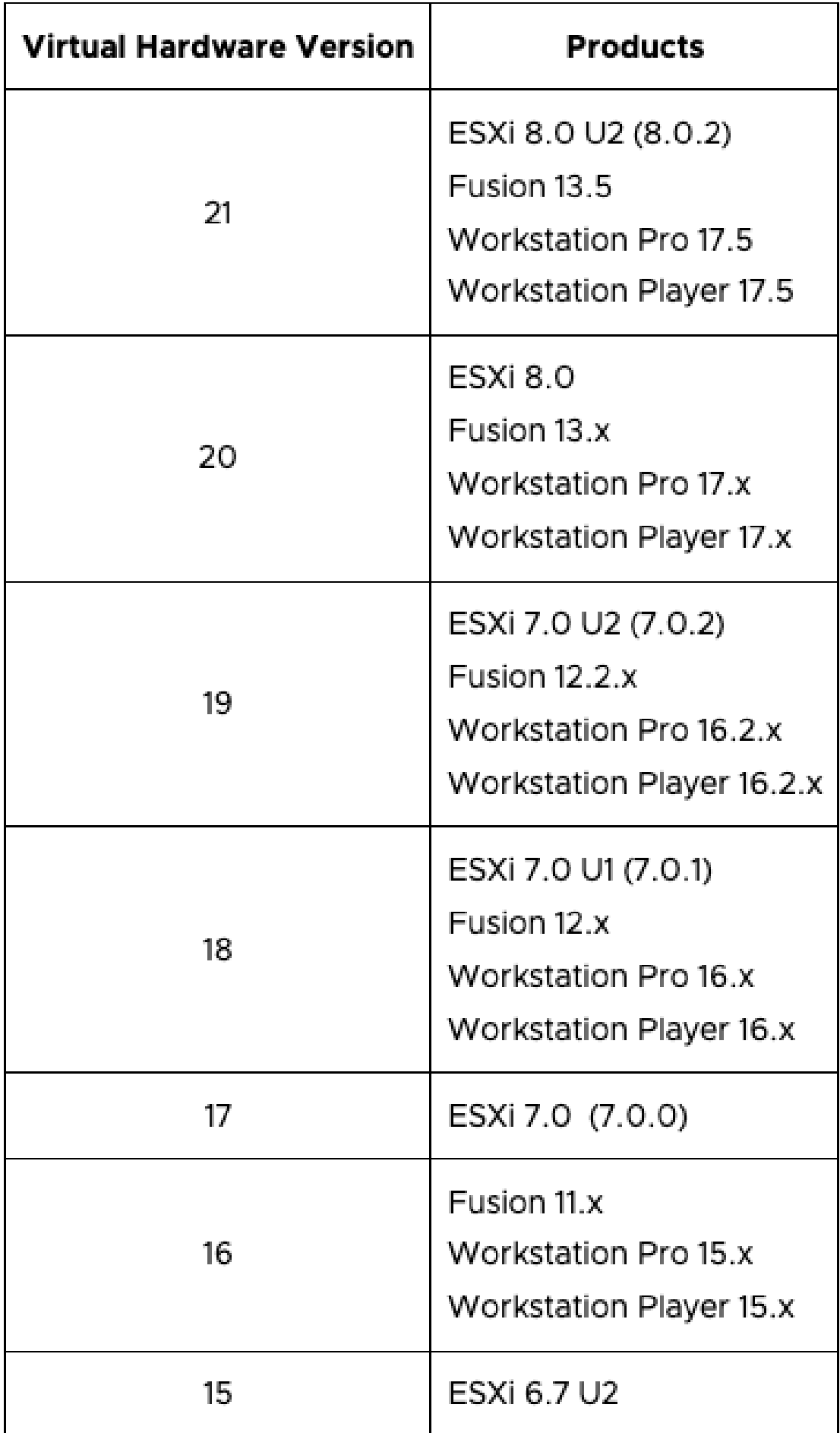

#### Over deze vertaling

Cisco heeft dit document vertaald via een combinatie van machine- en menselijke technologie om onze gebruikers wereldwijd ondersteuningscontent te bieden in hun eigen taal. Houd er rekening mee dat zelfs de beste machinevertaling niet net zo nauwkeurig is als die van een professionele vertaler. Cisco Systems, Inc. is niet aansprakelijk voor de nauwkeurigheid van deze vertalingen en raadt aan altijd het oorspronkelijke Engelstalige document (link) te raadplegen.